## **Changing Your CM/ECF Password**

## **Introduction** Once you receive your EDNC CM/ECF login and password, you can change your password to one that is easier to remember or consistent with your passwords from other courts.

*NOTE:* We strongly encourage you to select a new password that is at least eight characters long, includes both upper and lower case letters and at least one digit or special character. Future versions of CM/ECF will make this a requirement.

.

**Changing** Change your password by taking the following steps:

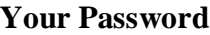

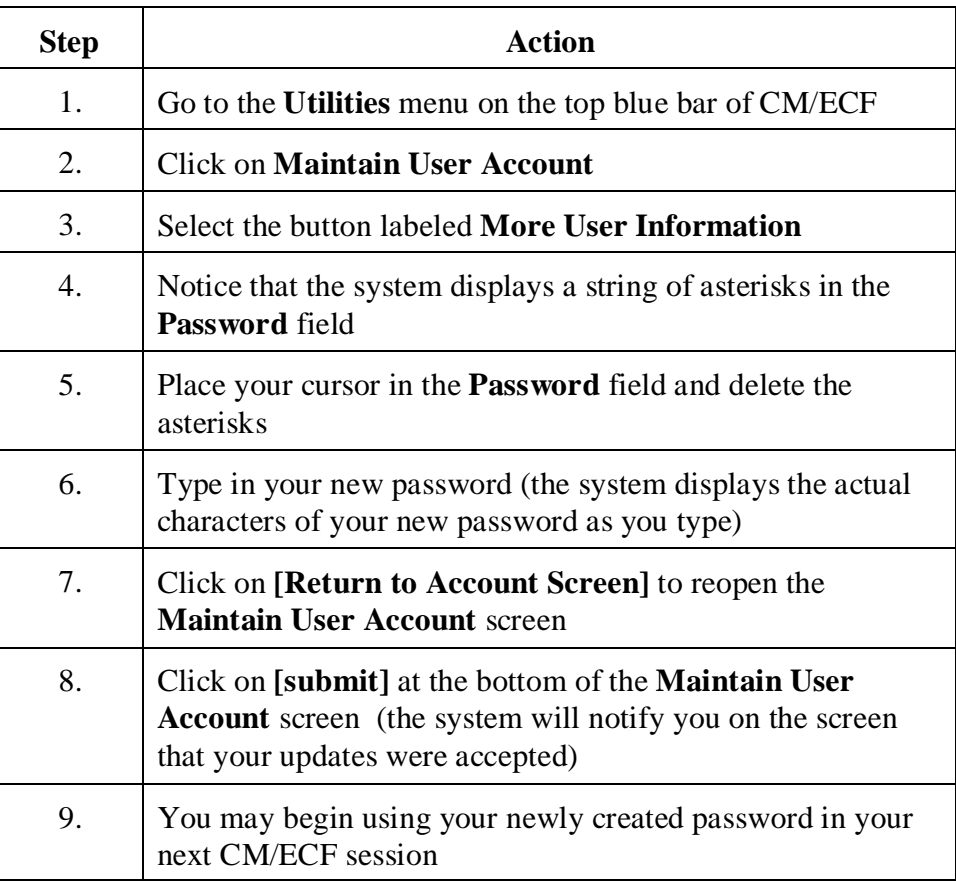

*NOTE*: It is very important that you record your new password and keep it in a safe place. The clerk's office does not maintain a record of your password. If you forget your password, you must contact the Help Desk at 1-866-855-8894 to obtain a new password.